# **Technical Notes on using Analog Devices' DSP components and development tools**

**Phone: (800) ANALOG-D, FAX: (781) 461-3010, EMAIL: dsp.support@analog.com, FTP: ftp.analog.com, WEB: www.analog.com/dsp**

Copyright 1999, Analog Devices, Inc. All rights reserved. Analog Devices assumes no responsibility for customer product design or the use or application of customers' products or for any infringements of patents or rights of others which may result from Analog Devices assistance. All trademarks and logos are property of their respective holders. Information furnished by Analog Devices Applications and Development Tools Engineers is believed to be accurate and reliable, however no responsibility is assumed by Analog Devices regarding the technical accuracy of the content provided in all Analog Devices' Engineer-to-Engineer Notes.

# **Converting Legacy 21xx Systems To A 218x System Design**

*Last Modified: 3/31/99*

#### **Introduction**

This EE-Note will explain how to convert an existing 21xx family processor design to a 218x compliant design. The main differences are with the system builder and architecture files, the prom splitter, and the actual booting process of the DSP. Some example code will be shown for both the legacy 21xx systems and for the updated 218x system, as well as an example of how the prom splitter utility (spl21.exe) is utilized to generate a bootable image for a 218x system. The examples included in this application note are built using version 6.1 of the 2100 family development tools, which currently is the latest version.

#### **The System Builder**

The system builder (as we all know) is where we define the memory map for our processor. An important fact to point out at this time, is that the system builder only knows about a maximum of 16k words of PM and DM, since the processor is limited to 14 bits of internal addressing in the DAG registers.

So, for a 21xx system, you would declare *both your internal and external memory* in the \*.sys file. For a 218x system, the \*.sys file declares *internal memory locations only*; the external memory locations are not declared here. The use of hardware memory overlays on the 218x processors is utilized during runtime only. (Currently, the 2100 family development tools work with a maximum of 16k words of declared PM and DM memory.)

For a 218x system, the development tools do not require the declaration of EPROM boot pages in the system files

and assembly source. This is contrary to the 21xx designs, in which it was necessary to define your boot segments in the source and system files to generate a bootable image file.

Figure 1 shows an example 2111 system file that declares 2k words of PM memory and 1k words of DM, and a boot page, which contains 2k bytes of information. Figure 2 shows an example 2187L system file. Note that although the 2187L has 32k words of internal PM and DM respectively, only 16k words of each is declared in this system file. The additional on-chip memory is located in overlays, which will be explained later in this application note. For more information on hardware overlays, please refer to the appropriate 218x datasheet.

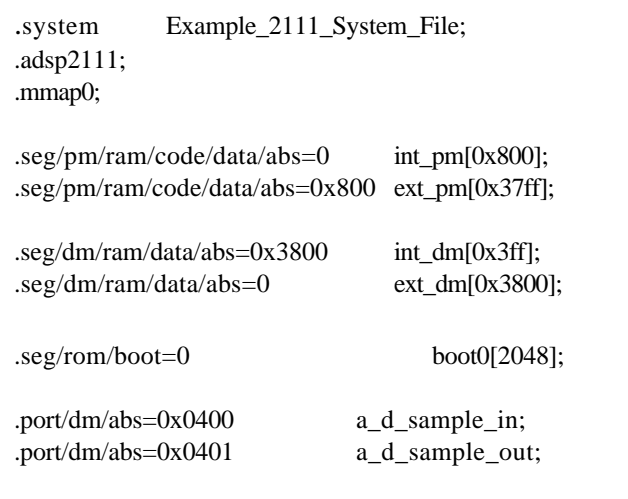

.endsys;

*Figure 1: Example 2111 system file*

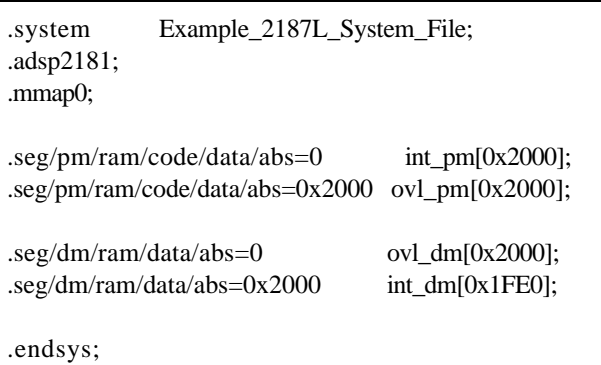

#### *Figure 2: Example 2187L system file*

For the 2187L system example, please note the omission of the boot page declarations, ".port" declarations, and the omission of the upper 32 DM memory locations (DM0x3fe0-0x3fff) for the memory-mapped control registers. For more information on these registers, please refer to the 2100 family user's manual. We'll discuss the negation of the .port directive in a 218x system design later in this application note.

# **Assembly Source Changes**

Now that you've seen the differences in the system builder, let's delve further into this and look at the changes in the assembly source code for a 218x system. The main differences here are that again, boot pages need not be declared for a 218x system design

Let's start off with the ".module" declaration, which signifies the beginning of an assembly file. Here is a listing for a 2111 assembly source file:

*.module/ram/abs=0/boot=0 .module/ram/abs=0/boot=0 Example\_2111\_Program; Example\_2111\_Program;*

Here, we notice the inclusion of the boot page qualifier. Since the 2100 family tools do not use boot pages for a 218x system, we can easily see the changes needed:

*.module/ram/abs=0 Example\_2187L\_Program; .module/ram/abs=0 Example\_2187L\_Program;*

# **Memory Mapped I/O Ports**

The 218x family processors use a different scheme for defining memory mapped I/O than the rest of the 21xx family processors. The addition of the I/O memory space, with its 2048 memory locations, allows for the mapping of multiple memory-mapped devices (with different access speeds) instead of mapping the I/O device using external data memory. This scheme allows you to use the full 16k words of on-chip PM and DM and still have the additional 2k locations of 16-bit I/O memory.

For example, here's an excerpt from our 2111 system and source files;

```
{System File Excerpt}
.port/dm/abs=0x0400 a_d_sample_in;
```

```
{Assembly File Excerpt}
ax0=dm(a\ d\ sample\ in);
```
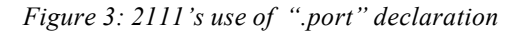

{218x Assembly File Excerpt} .const a\_d\_sample\_in=0x400; . .

 $ax0=io(a\ d\ sample\ in);$ 

*Figure 4: 218x use of memory mapped I/O*

Please note the omission of any ".port" references in the 218x system file. The development tools will generate an error message when trying to generate a build with ".port" declarations in a 218x system file. For more information on the I/O assembly instruction, please refer to page 15-74 of the 2100 family user's manual, third edition, or the appropriate adsp218x datasheet.

#### **ADSP-218x Memory Variants**

Since the system builder is ignorant to any of the 218x memory variant processors, we need to "trick" the tools to work for us when dealing with these processors. Here is a listing of all of the 218x processors currently available:

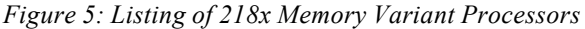

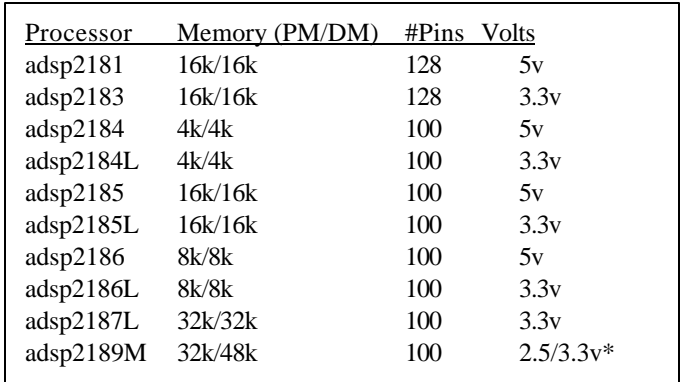

Basically, all we need to do in our system file is to declare the appropriate memory segments for our specific processor, while still using the ".adsp2181;" directive. For

EE-48 Page 2

example, let's define a system file for a 2186 processor, which has 8k words of internal PM and DM respectively.

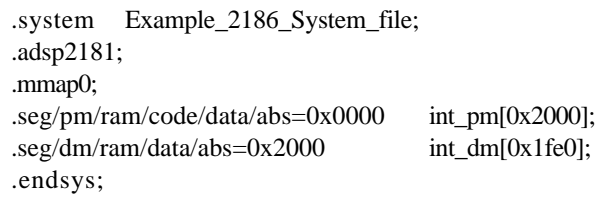

Again we see that there are no memory declarations for the external overlay memory that is supported by the 218x processors. The system file should only contain declarations for on-chip memory; no external memory should be declared. (Please note here that the "memory variant" directive, MV, is not supported by the v6.1 development tools. When using a 2181 memory variant processor, simply use the ".adsp2181;" qualifier.)

This is contrary to the other 21xx processors, because these processors contained up to 2k words of on-chip memory. This allowed the addressing capability of the DAG registers to access internal and external memory as a "flat" memory model., meaning no memory overlays were needed to access the additional memory with only 14-bits of addressing capability. (Remember,  $2^4$ =16,384 or 16k.) For more information on memory overlays, please refer to sections 10.6.1 and 10.6.2 of the 2100 family user's manual, third edition.

# **The PROM Splitter Utility**

The latest PROM splitter for the 2100 family development tools (v6.1) includes what is called a loader, which is a 32 word kernel that gets booted initially into the DSP. To configure a 218x DSP for EPROM boot mode, the DSP's MMAP and BMODE pins should be set to zero for the 2181/3 processors, and the MODEA and MODEB pins should be set to zero for the 2184/5/6/7/9 processors. (For more information on the configuration of these pins, please refer to the appropriate processor data sheet.)

After reset, the 218x processor is configured by default to load in the first 96 bytes from the EPROM (which corresponds to the first 32 program memory locations) which is the loader kernel. This loader kernel configures the appropriate BDMA registers to initialize all of the onchip memory locations used by your program.

The loader kernel performs the memory initialization by loading in 81 program memory words that contain initialization code for each of the 9 "page" loaders. Below

is a listing of the complete 113-word loader. If there is no PM or DM code for a particular page, the 9-word loader code for that specific page is replaced with NOP instructions. The loader then initializes data memory by loading the high-order byte (of the 16-bit DM word) first, then the low-order byte is loaded. For program memory initialization, the DSP loads PM memory in the following order, high-byte, middle-byte, low-byte. Included in the appendix of this engineer's note will be an example output of the PROM splitter highlighting the format of the loader routine.

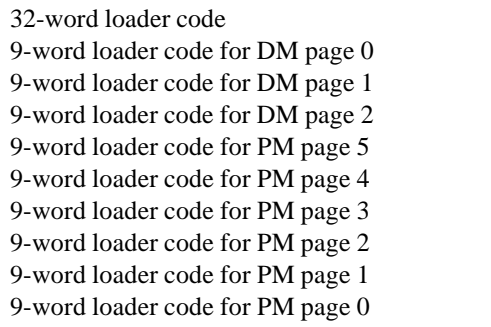

Again, this feature is different from the rest of the 21xx family, where you had to explicitly define which boot page your code or data segment resided in your source code.

To generate an EPROM image file from your executable, invoke the PROM splitter utility with the following command line switches:

# *spl21 input\_file output\_file –2181 -loader*

Here, the file named input\_file is the name of your executable file (\*.exe) and the output\_file is the name of the output file generated by the splitter utility, with a .bnm prefix. For example, the following command line will generate an EPROM image named fft\_boot.bnm from the executable file fft.exe;

#### *Spl21 fft fft\_boot –2181 -loader*

The inclusion of the –2181 and –loader switches instructs the PROM splitter utility to generate a 218x "friendly" output file, which works in conjunction with the booting process of the 218x processor. (There is also support for the –loader switch for the rest of the 2100 family processors. Please refer to the development tools release notes for more information.)

EE-48 Page 3

# **More Architecture File Examples**

Included below are some architecture file definitions for the various 218x memory variant processors. These processors are broken up into two main groups; processors having at least 16k words of on-chip memory, and processors with less than 16k words of memory.

.system Example\_218x\_System\_File; .adsp2181; .mmap0;

.seg/pm/ram/code/data/abs=0 int\_pm[0x4000]; .seg/pm/ram/data/abs=0 int\_dm[0x3fe0];

.endsys;

*Figure 6: Architecture file definition for 2181/3/5/7L/9M systems*

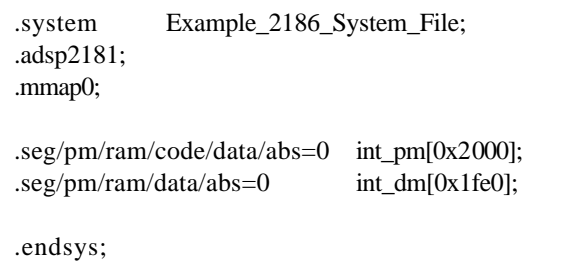

*Figure 7: Architecture file definition for a 2186 system*

.system Example\_2184\_System\_File; .adsp2181; .mmap0;

.seg/pm/ram/code/data/abs=0 int\_pm[0x1000]; .seg/pm/ram/data/abs=0x2000 int dm[0x1000];

.endsys;

*Figure 8: Architecture file definition for a 2184 system*

# **Extended ALU Operations**

The following available only

processors. The term "base instruction set" refers to the computations and instructions available on all ADSP-21xx processors.

# *Additional Constants for ALU Operations*

A new set of numerical constants may be used in all nonmultifunction ALU operations (except DIVS) using both X and Y operands. The instruction source code is specified as follows:

# **Syntax:**

[IF condition]  $|AR| = xop$  function | yop  $|AF|$  | constant |

*Permissible xops:* AX0, AX1, AR, MR0, MR1, MR2, SR0, SR1

*Permissible functions:*

ADD, ADD with CARRY, SUBTRACT X-Y, SUBTRACT X–Y with BORROW, SUBTRACT Y–X, SUBTRACT Y–X with BORROW, AND, OR, XOR

*Permissible yops (base instruction set)* AY0, AY1, AF

*Permissible yops and constants (extended instruction set)*

AY0, AY1, AF, 0, 1, 2, 4, 8, 16, 32, 64, 128, 256, 512, 1024, 2048, 4096, 8192, 16384, 32767, -2, -3, -5, -9, -17, -33, -65, -129, -257, -513, -1025, -2049, -4097, -8193, -16385, -32768

# **Examples:**

 $AR=AR+1;$ AR=MR1 - 33; IF GT AF=AX1 OR 16;

# **Description:**

Test the optional condition and, if true, perform the specified function. If false, then perform a no-operation. Omitting the condition performs the function unconditionally. The operands are contained in the data registers specified in the instruction, or optionally a constant may be used.

# *Additional Constants for ALU PASS Operation*

A new set of numerical constants may be used in the PASS instruction. The instruction source code is specified as follows:

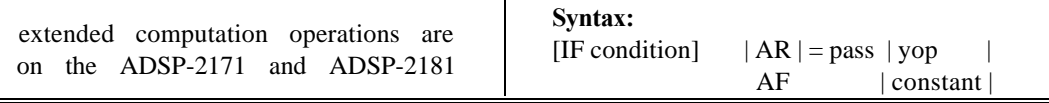

EE-48 Page 4

*Permissible yops (base instruction set)* AY0, AY1, AF

*Permissible yops and constants (extended instruction set)*

AY0, AY1, AF, 0, 1, 2, 3, 4, 5, 7, 8, 9, 15, 16, 17, 31, 32, 33, 63, 64, 65, 127, 128, 129, 255, 256, 257, 511, 512, 513, 1023, 1024, 1025, 2047, 2048, 2049, 4095, 4096, 4097, 8191, 8192, 8193, 16383, 16384, 16385, 32766, 32767, -1, -2, -3, -4, -5, -6, -8, -9, -10, -16, -17, -18, -32, -33, -34, -64, -65, -66, -128, -129, -130, -256, -257, -258, -512, -513, -514, -1024, -1025, -1026, -2048, -2049, -2050, -4096, -4097, -4098, -8192, -8193, -8194, -16384, -16385, -16386, -32767, -32768

#### **Example:**

IF GE AR = PASS AY0; IF EQ  $AF = PASS -1025$ ;

#### **Description:**

Test the optional condition and, if true, pass the source operand unmodified through the ALU block and store in the destination location. If the condition is not true, perform a no-operation. Omitting the condition performs the *pass* unconditionally. The source operand is contained in the data registers specified in the instruction or optional constant.

The PASS instruction performs the transfer to the AR register and affect the status flag; this instruction is different from a register move operation which does not affect any status flags. PASS 0 is one method of clearing AR. PASS 0 can also be combined in a multifunction instruction in conjunction with memory reads and writes to clear AR.

#### **Note:**

The ALU status flags (in the ASTAT register) are not defined for the execution of this instruction when using the constant values other than 0, 1, and -1.

#### *ALU Bit Operations*

The additional constants for ALU operations allow you to code bit test, set, clear, and toggle operations through careful choice of the constant and ALU function. For streamlined programming, the source code for these operations can also be specified as:

**Syntax:** [IF condition]  $|AR| = |TSTBIT \text{ of } xop;|$ 

#### EE-48 Page 5

**Syntax:** NONE = <ALU>;

Where <ALU> is any unconditional ALU operation *of the 21xx base instruction set* (except DIVS or DIVQ). (Note that the additional constant ALU operations of the 21xx extended instruction set are not allowed.)

#### **Examples:**

 $\text{NONE} = \text{AX0} - \text{AY0};$ NONE = PASS SR0;

#### **Description:**

Perform the designated ALU operation, set the condition flags, then discard the result value. This allows the testing of register values without disturbing the AR or AF register values.

Technical Notes on using Analog Devices' DSP components and development tools Phone: (800) ANALOG-D, FAX: (781) 461-3010, EMAIL: dsp.support@analog.com, FTP: ftp.analog.com

 $|AF|$  | SETBIT n of xop; | | CLBIT n of xop; | | TGBIT n of xop; |

*Permissible xops* AX0, AX1, AR, MR0, MR1, MR2, SR0, SR1

*Permissible n Values (0 = LSB)* 0, 1, 2, 3, 4, 5, 6, 7, 8, 9, 10, 11, 12, 13, 14, 15

# **Examples:**

AF=TSTBIT 5 of AR; IF NE JUMP SET; /\* JUMP TO SET IF BIT IS SET \*/

#### *Definitions of Operations*

TSTBIT is an AND operation with a 1 in the selected bit SETBIT is an OR operation with a 1 in the selected bit CLBIT is an AND operation with a 0 in the selected bit TGBIT is an XOR operation with a 1 in the selected bit

# *Result-Free ALU Operations*

The result-free ALU operations allow the generation of condition flags based on an ALU operation but discard the result. The source code for the instruction is specified as follows:

# **Appendix A:**

# **Example Source File Listing**

Here is a simple assembly program that adds two numbers stored in data memory:

```
.module example1;
.var/dm/ram/abs=0x10 x;
.init x: 0x7;
.var/dm/ram/abs=0x11 y;
.init y: 0x21;
start:
     ax0 = dm(x);av0 = dm(y);ar = ax0 + ay0;.endmod;
```
After the program is assembled and linked, the .BNM file generated in Intel S Record format by executing the PROM splitter with the -2181 and -loader switches is shown below:

```
S22500000040060093FE2040020093FE1040000093FE3040087093FE403C008C0000003C0083EF
S22500002102800018020F0000000000000000000000000000000000000000000000000000000E
S2250000420000000000000000000000000000000000000A001F000000000000000000401F50C0
S22500006393FE2040010093FE1040001093FE3040002093FE4002800000000000000000000020
S22500008400000000000000000000000000000000000000000000000000000000000000000056
S2250000A500000000000000000000000000000000000000000000000000000000000000000035
S2250000C600000000000000000000000000000000000000000000000000000000000000000014
S2250000E7000000000000000000000000000000000000000000000000000000000000000000F3
S225000108000000000000000000000000000000000000000000000000000000000000000000D1
S225000129000000000000000000000000000000401F9093FE2040000093FE1040008093FE30AE
S22500014A40003093FE40028000000000000000000000000000000000000000000000000000CC
S22500016B0000000000000000000000000000000000000000000000000000000000000000006E
S22500018C0000000000000000000000000000000000000000000000000000000000000000004D
S2250001AD0000000000000000000000000000000000000000000000000000000000000000002C
S2250001CE0000000000000000000000000000000000000000000000000000000000000000000B
S2250001EF0000000000000007002180010080011422600FFFFFFFFFFFFFFFFFFFFFFFFFFFFF29
S9030000FC
```
The program and data words are shown in bold; the other characters are Intel S Record-related. In the following listing, the program and data words are disassembled and described (please note the inclusion of only 2 boot pages; 1 PM page and 1 DM page):

EE-48 Page 6

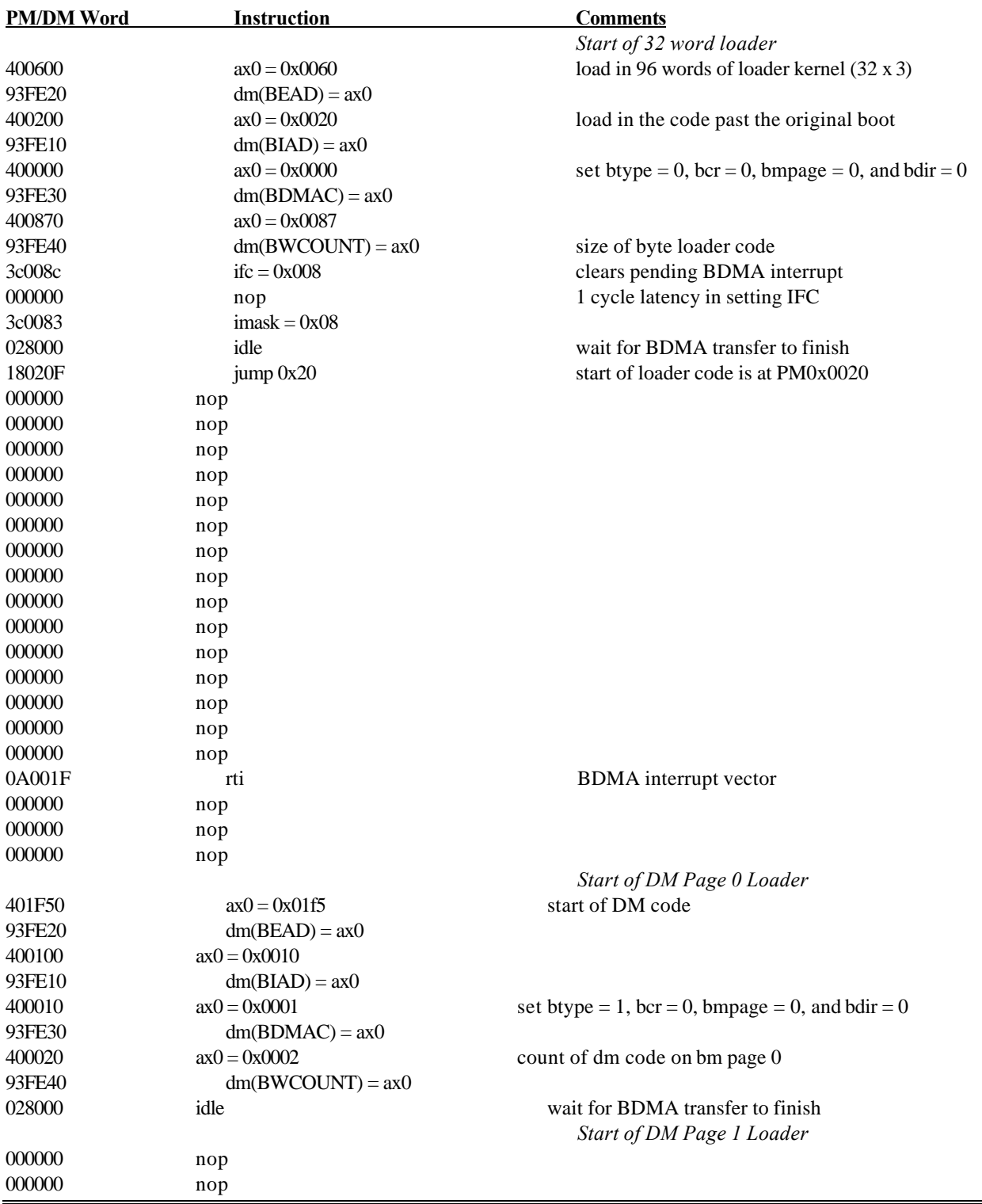

EE-48 Page 7

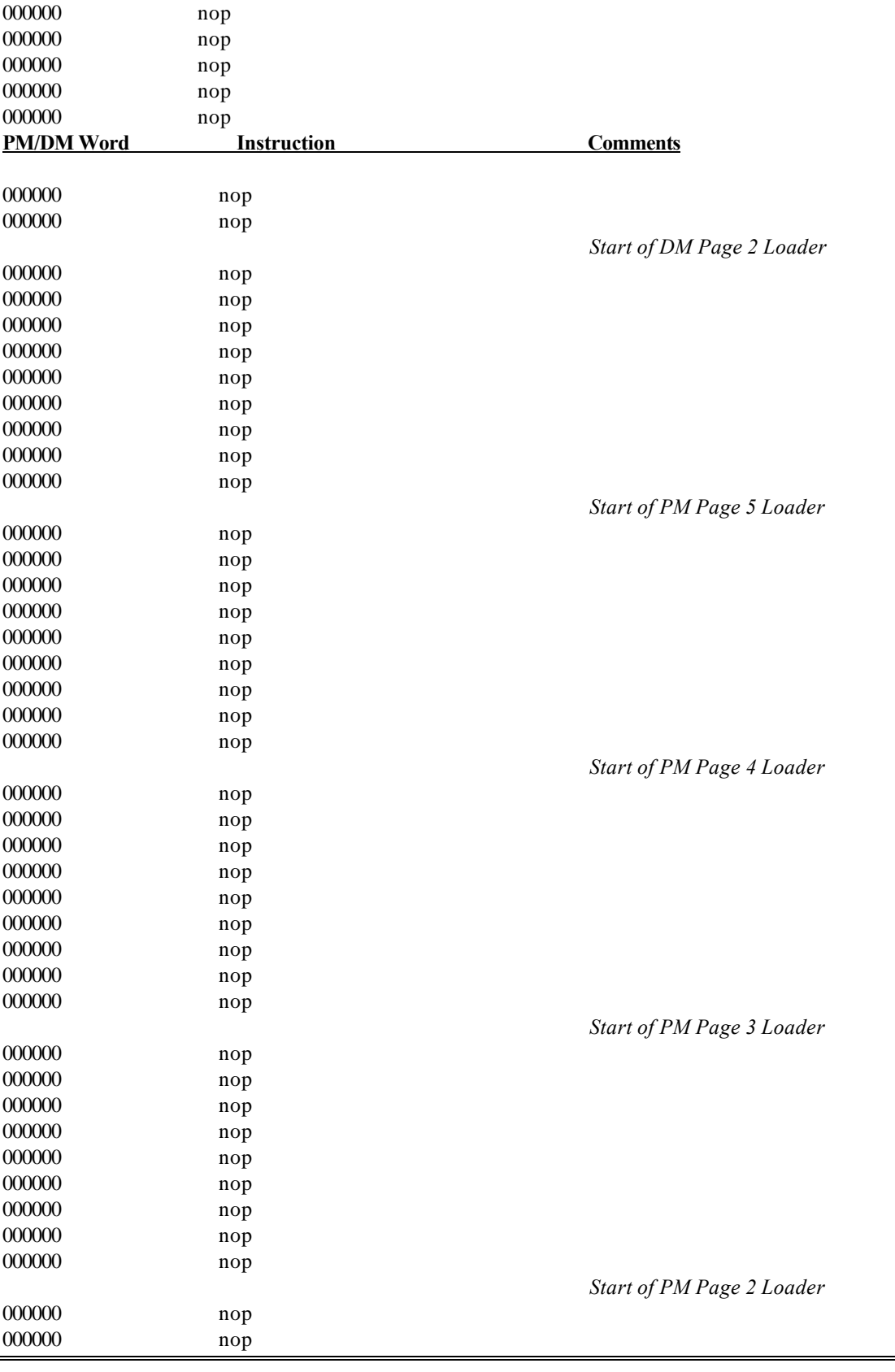

EE-48 Page 8

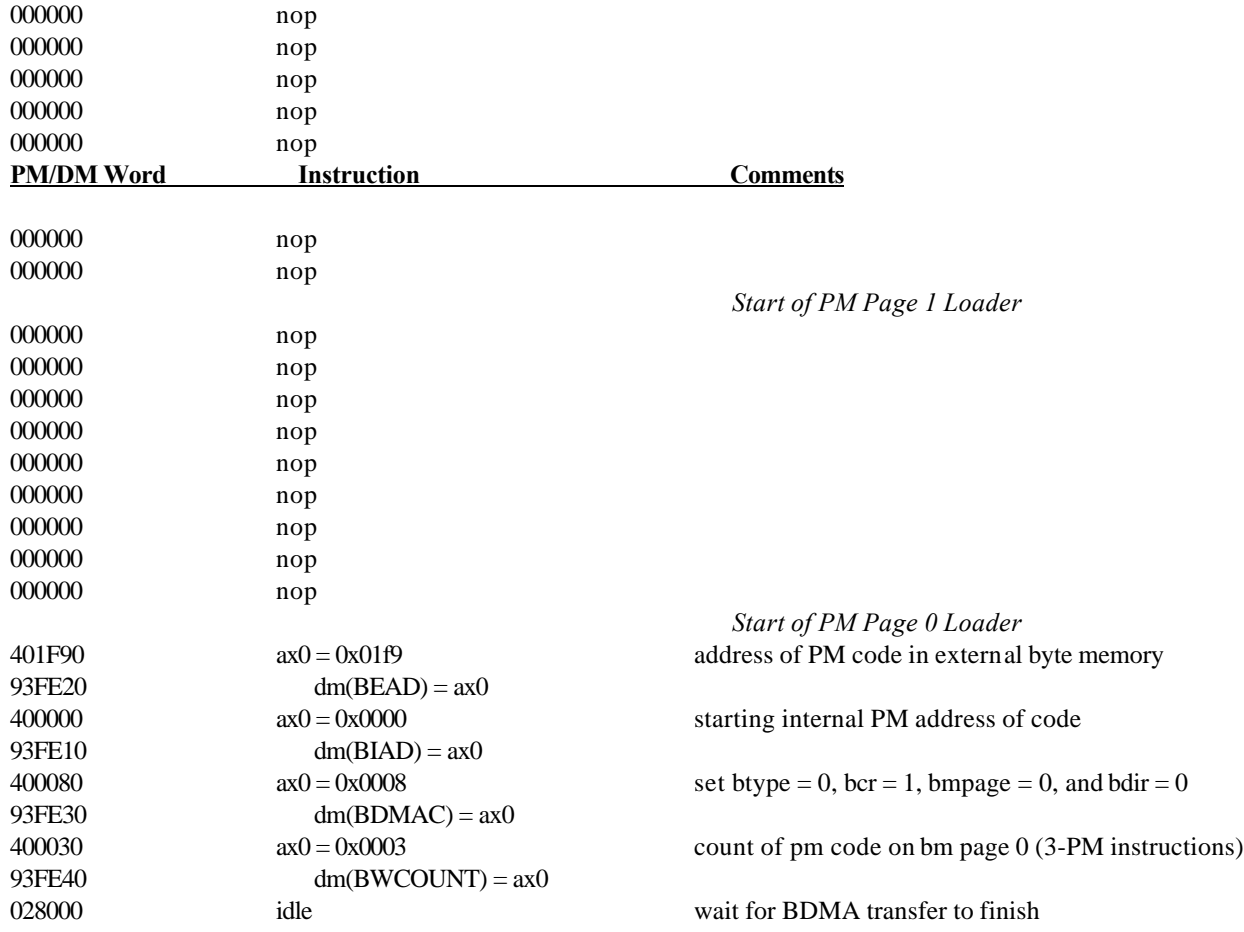

Here is a listing of the actual code in memory after the processor has completed the booting process;

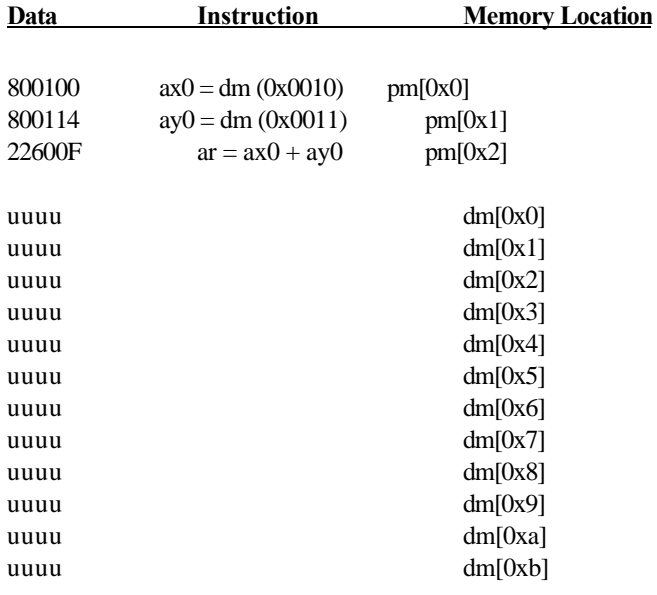

EE-48 Page 9

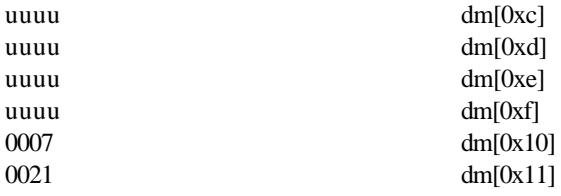

EE-48 Page 10